Designing User Experience Concepts in Multi-Stream Configuration Management

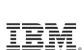

# InterConnect2015

The Premier Cloud & Mobile Conference

**February 22 – 26** 

MGM Grand & Mandalay Bay | Las Vegas, Nevada

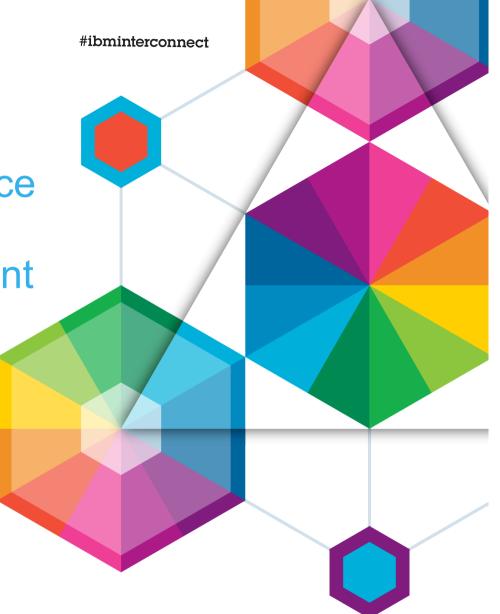

### Please note

IBM's statements regarding its plans, directions, and intent are subject to change or withdrawal without notice at IBM's sole discretion.

Information regarding potential future products is intended to outline our general product direction and it should not be relied on in making a purchasing decision.

The information mentioned regarding potential future products is not a commitment, promise, or legal obligation to deliver any material, code or functionality. Information about potential future products may not be incorporated into any contract. The development, release, and timing of any future features or functionality described for our products remains at our sole discretion.

Performance is based on measurements and projections using standard IBM benchmarks in a controlled environment. The actual throughput or performance that any user will experience will vary depending upon many factors, including considerations such as the amount of multiprogramming in the user's job stream, the I/O configuration, the storage configuration, and the workload processed. Therefore, no assurance can be given that an individual user will achieve results similar to those stated here.

### Acknowledgements and Disclaimers

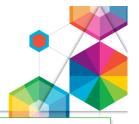

**Availability**. References in this presentation to IBM products, programs, or services do not imply that they will be available in all countries in which IBM operates.

The workshops, sessions and materials have been prepared by IBM or the session speakers and reflect their own views. They are provided for informational purposes only, and are neither intended to, nor shall have the effect of being, legal or other guidance or advice to any participant. While efforts were made to verify the completeness and accuracy of the information contained in this presentation, it is provided AS-IS without warranty of any kind, express or implied. IBM shall not be responsible for any damages arising out of the use of, or otherwise related to, this presentation or any other materials. Nothing contained in this presentation is intended to, nor shall have the effect of, creating any warranties or representations from IBM or its suppliers or licensors, or altering the terms and conditions of the applicable license agreement governing the use of IBM software.

All customer examples described are presented as illustrations of how those customers have used IBM products and the results they may have achieved. Actual environmental costs and performance characteristics may vary by customer. Nothing contained in these materials is intended to, nor shall have the effect of, stating or implying that any activities undertaken by you will result in any specific sales, revenue growth or other results.

### © Copyright IBM Corporation 2015. All rights reserved.

 U.S. Government Users Restricted Rights - Use, duplication or disclosure restricted by GSA ADP Schedule Contract with IBM Corp.

IBM, the IBM logo, ibm.com, Interconnect, Rational and DOORS are trademarks or registered trademarks of International Business Machines Corporation in the United States, other countries, or both. If these and other IBM trademarked terms are marked on their first occurrence in this information with a trademark symbol (® or ™), these symbols indicate U.S. registered or common law trademarks owned by IBM at the time this information was published. Such trademarks may also be registered or common law trademarks in other countries. A current list of IBM trademarks is available on the Web at "Copyright and trademark information" at <a href="www.ibm.com/legal/copytrade.shtml">www.ibm.com/legal/copytrade.shtml</a>

Other company, product, or service names may be trademarks or service marks of others.

REMINDER: Please follow the guidelines for copying third party materials. Third party screen shots, logos, presentations and website content are
copyrighted materials owned by the third party, and as such we need permission from the third party to use them. Also, be sure the information you
put on a chart is verifiable. Be sure to cite the source on your deck when using words, ideas, facts, photos, news clips or other expression that did
not originate from yourself. This applies even if the content is publicly available and not confidential. If you have any questions, please contact your
IP Attorney.

### Agenda for this lab

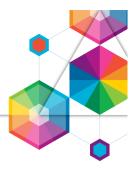

- Introduction to this Design Lab (10 min)
- Configuration Management concepts (10 min)
- Hands-on Lab (2 h 30 min)
  - Part 1 Exploring Components
  - Part 2 Exploring Streams
  - Part 3 Exploring Global Configurations
  - Part 4 Working in a Configuration Context
  - Part 5 Exploring Baselines
  - (Optional Advanced Configuration Management)
- Summary and Conclusions (10 min)

### About this Lab

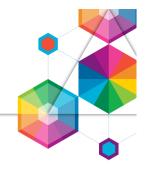

This is a Lab based on IBM Design Thinking

We will explore concepts and tools for **Multi-Stream Configuration Management** 

In this lab we ask you to help us validate the design of the user experience

You will be using the **CLM 6.0 M7 Beta** for the hands-on exercises in this lab

### **IBM Design Thinking**

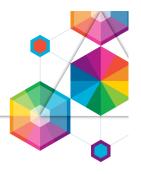

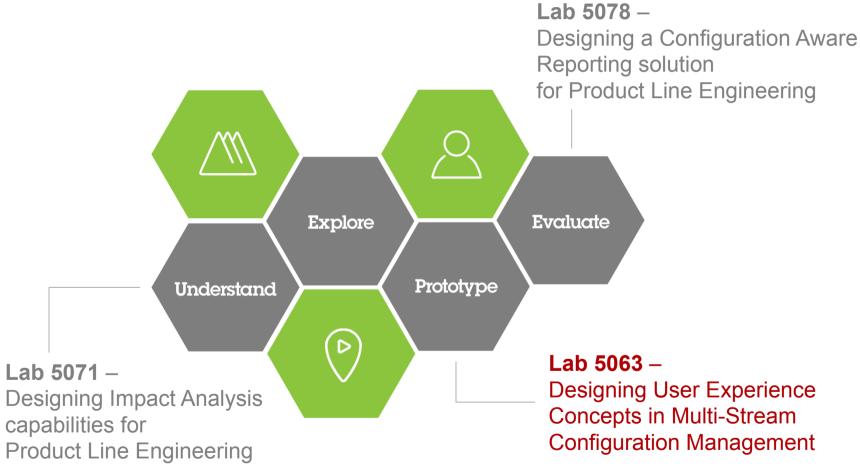

# Multi-stream Configuration Management

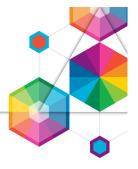

- With minimal impact to current usage, team members can select a configuration related to their plan and be confident that they are using the right artifacts and links.
- Configuration Leads can define configurations of a product under development consisting of requirements, tests, designs and implementation.
- Teams work in a scalable environment with 1000s of configurations consisting of artifacts managed in multiple tools and links within and across those tools.

### Configuration Management Concepts

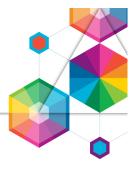

- Component A unit of organization consisting of a reusable set of artifacts such as requirements, tests, designs and source code
- Configuration A set of specific artifacts versions of a component
- Stream A modifiable (mutable) configuration of a component
- Baseline An un-editable (immutable) configuration of a component
- Global Configuration A set of configurations
- Contribution A configuration within the set of configurations making up a global configuration
- You will also use a configuration context to work with artifacts and links

### **Automated Meter Reader**

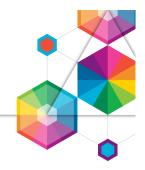

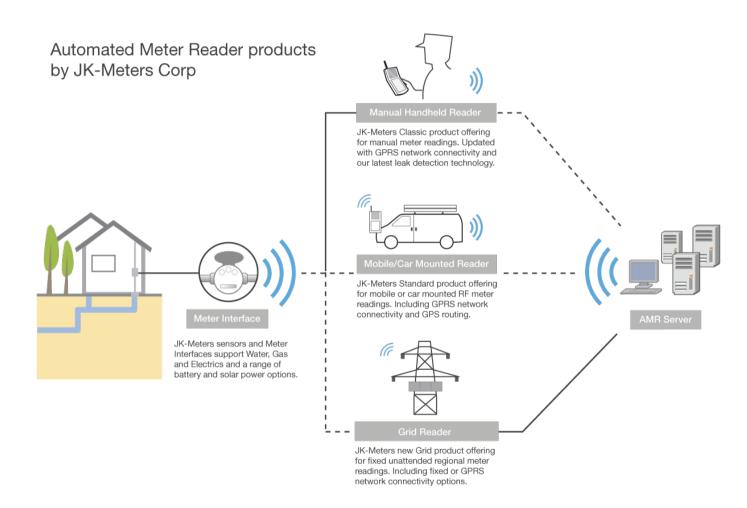

### **Automated Meter Reader**

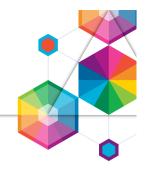

### AMR product line variability

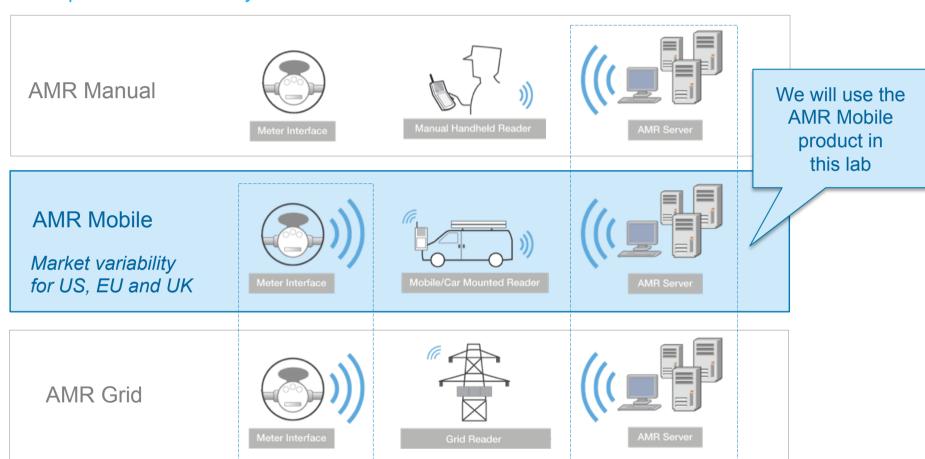

Reuse of components

# **Configuration Management Concepts**

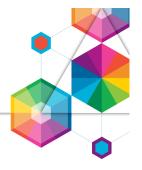

Component – A unit of organization consisting of a reusable set of artifacts and links

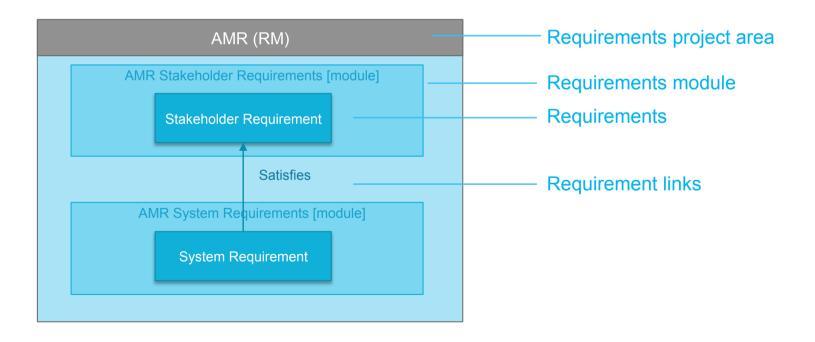

# **Configuration Management Concepts**

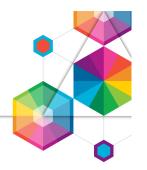

Component – A unit of organization consisting of a reusable set of artifacts such as requirements, tests, designs and source code

### System level components AMR (SCM) Meter Reader integration AMR Stakeholder Requirements Specification AMR System Requirements Specification Subsystem level components Meter Reader (RM) Meter Reader (QM) Meter Reader (SCM) Meter Reader Subsystem Meter Reader Cellular Unit Requirements Specification Meter Reader Software Meter Reader RF Unit Requirements Specification Meter Reader Meter Interface (RM) Meter Interface (QM) Meter Interface(SCM)

AMR Server (QM)

AMR Server (RM)

AMR Server (SCM)

### Part 1 - Exploring Components

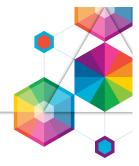

- In this part of the lab you will explore the system level
   AMR (RM) requirements and AMR (QM) test components in the AMR product line
- You will use Rational DOORS NG and Rational Test Management applications to explore domain artifacts

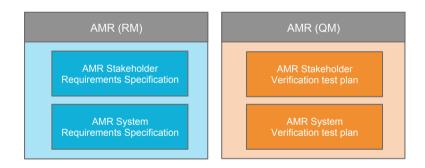

- The objective of this part is to understand how artifacts are grouped into domain project areas, requirements modules and test plans.
   You will also familiarize yourself with the RDNG and RQM tools
- Time: 20 minutes

### **Material Provided**

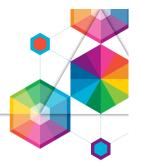

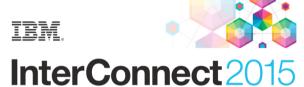

The Premier Cloud & Mobile Conference

### **February 22 – 26**

MGM Grand & Mandalay Bay Las Vegas, Nevada

#ibminterconnect

**Lab DSE-5063** 

Designing User Experience Concepts in Multi-Stream Configuration Management

February 2015

InterConnect 2015

### Lab Environment

- You will be using a VMWare image with the tools installed locally All the tools are web based and accessed using a web browser
- The image and services on your machine has been started by the Lab staff
   Follow the steps in the Lab Handbook to log in

Windows user: Administrator PW: RatiOnal Jazz server user: rational PW: rational

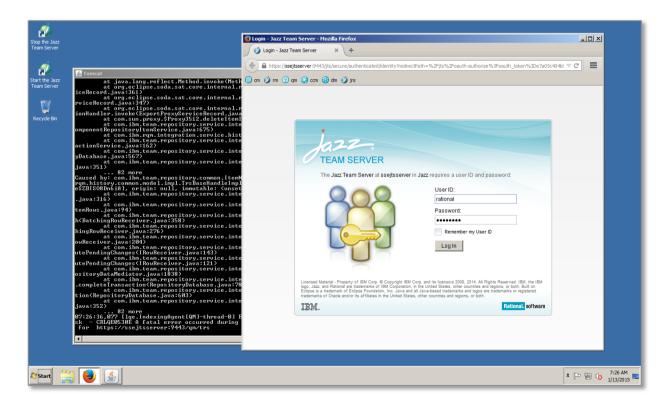

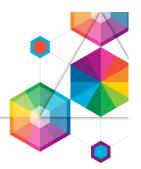

### Part 1 - Exploring Components

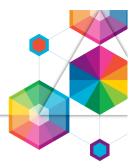

- You have now explored requirements and test components
   Lets discuss the Concepts and User Experience
- Were you familiar with the concept of Components before this lab?
- Did you find it easy to understand the concept of Components in this lab?
- Did you find it easy to use Components in the tools when
  - Exploring requirements
  - Exploring tests
- How can we improve the Concepts and User Experience for Components?

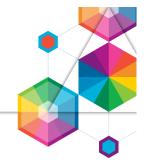

### More on Configuration Management Concepts...

Component – A unit of organization consisting of a reusable set of artifacts such as requirements, tests, designs and source code

Configuration – A set of specific artifacts versions of a component Stream – A modifiable (mutable) configuration of a component Baseline – An un-editable (immutable) configuration of a component

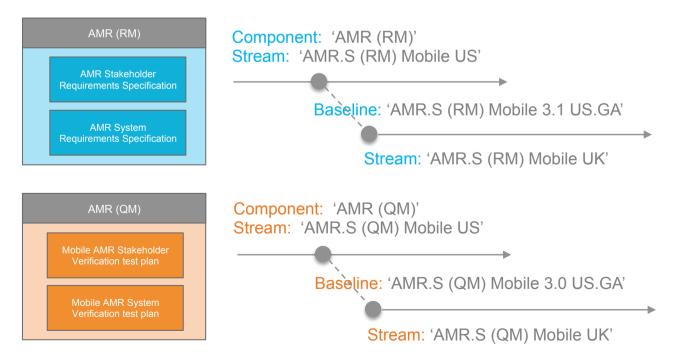

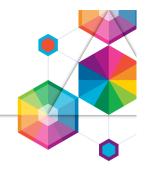

### More on Configuration Management Concepts...

Configuration – A set of specific artifacts versions of a component Stream – A modifiable (mutable) configuration of a component Baseline – An un-editable (immutable) configuration of a component

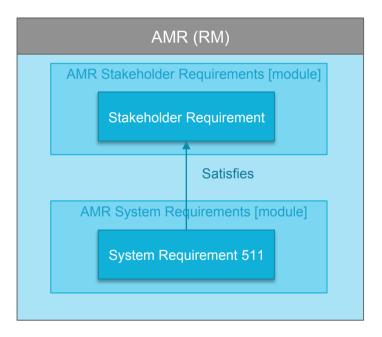

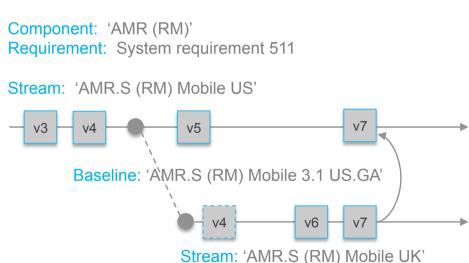

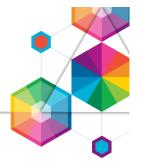

- In this part of the lab you will explore configurations of the system level
   AMR (RM) and AMR (QM) components
- You will create new streams for the Mobile UK variant by branching Mobile US configurations
- You will continue to use the Rational DOORS NG and Rational Test
   Management applications to explore streams and baselines

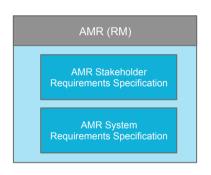

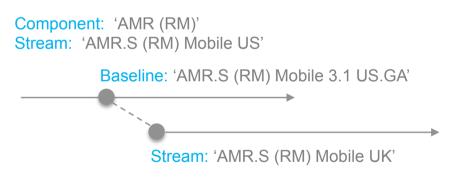

- The objective of this part is to understand component configurations and perform the steps to create streams
- Time: 20 minutes

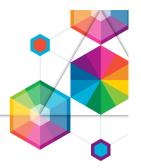

- You have now explored requirements and test components
   Lets discuss the Concepts and User Experience
- Were you familiar with the concept of Streams and Baselines before this lab?
- Did you find it easy to understand the concept of Streams and Baselines in this lab?
- Did you find it easy to use Streams and Baselines in the tools when
  - Creating a requirement stream
  - Creating a test stream
- How can we improve the Concept and User Experience for Streams and Baselines ?

### More on Configuration Management Concepts...

Component – A unit of organization consisting of a reusable set of artifacts such as requirements, tests, designs and source code Configuration – A set of specific artifacts versions of a component

Global Configuration – A set of configurations

Contribution – A configuration within a set making up a global configuration

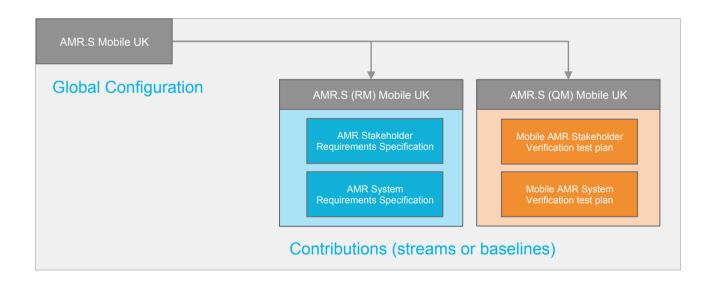

### Global Configurations can be hierarchical

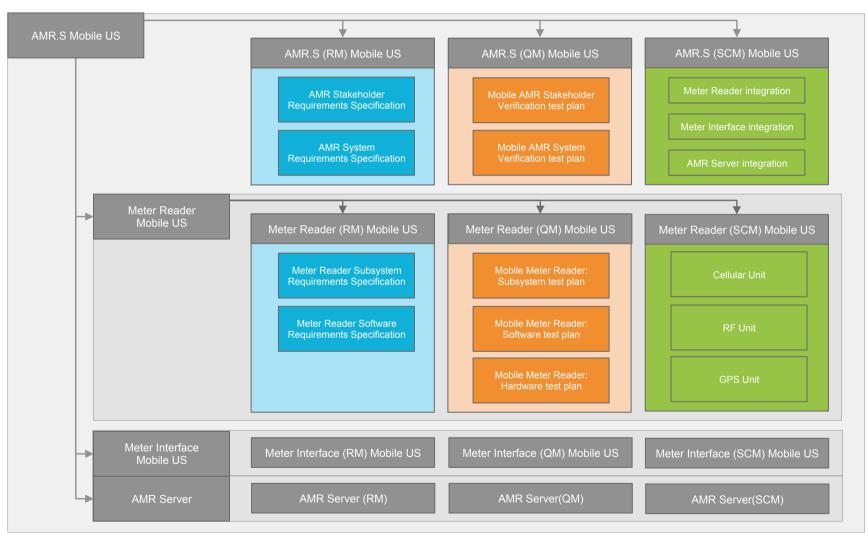

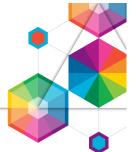

- In this part of the lab you will explore global configurations and contributions
- You will create new global configuration for the Mobile UK variant and add RM and QM contributions to the new global configuration
- You will use the Rational Configuration Management applications to explore global configurations and contributions

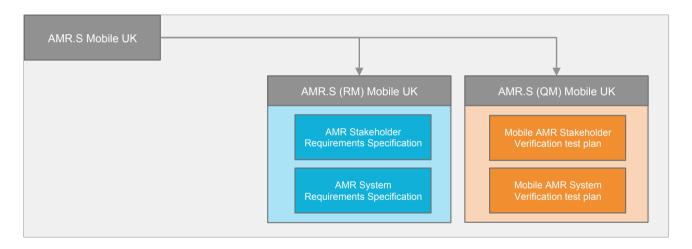

- The objective of this part is to understand how to create new global configurations and add / browse contributions
- Time: 20 minutes

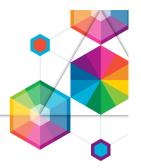

- You have now explored requirements and test components
   Lets discuss the Concepts and User Experience
- Were you familiar with the concept of Global Configurations before this lab?
- Did you find it easy to understand the concept of Global Configurations in this lab?
- Did you find it easy to use Global Configurations in the tools when
  - Creating a new global configuration
  - Adding a configuration contribution
  - Exploring a hierarchical configuration
- How can we improve the Concept and User Experience for Global Configurations?

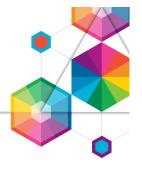

With minimal impact to current usage, team members can select a configuration related to their plan and be confident that they are using the right artifacts and links

Susan Systems Engineer

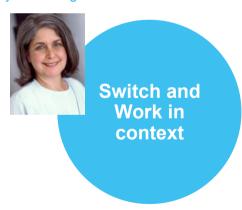

### Switch development context

By selecting a configuration, related to a plan, a team members can get a workspace with consistent versions of artifact and their links

### Parallel work and control changes

Team members can work in a variant or private stream, then control how changes are shared

### Report in the right context

Team members can view dashboards, run queries and generate reports and other documents in the selected configuration context

- In a configuration managed development environment, artifacts are versioned (requirement/tests) or non-versioned (work items)
- Versioned artifacts store Concept Links that do not contain version information
- The versions of the linked artifacts are resolved by the configuration context

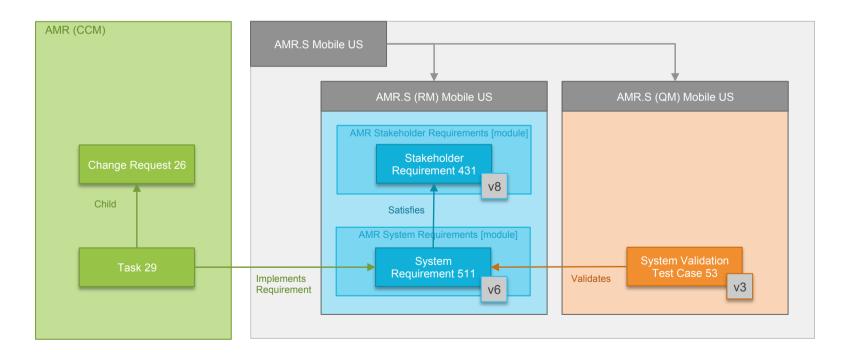

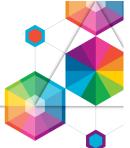

- In this part of the lab you will make unique changes to requirements and test cases in the Mobile UK global configuration based on a Change Request
- You will using link in the change request to browse to the impacted requirement. You will also use traceability links from the requirement to the validating test case.
- You will use the Rational Team Concert, Rational DOORS NG and Rational Test Management to view artifacts and create new artifact versions
- The objective of this part is to understand how to work with artifacts and links in the context of a selected global configuration
- Time: 20 minutes

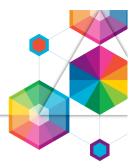

- You have now explored requirements and test components
   Lets discuss the Concepts and User Experience
- Were you familiar with the concept of working in a configuration context before this lab?
- Did you find it easy to understand the concept of working in a configuration context in this lab?
- Did you find it easy to working in a configuration context in the tools when
  - Browsing requirements links from a work item
  - Selecting a configuration context
  - Editing requirements artifacts in a configuration context
  - Navigating links in a configuration context
- How can we improve the Concept and User Experience for working in a configuration context?

# Part 5 - Exploring Baselines

Global Configuration – A set of configurations

Contribution – A configuration within a set making up a global configuration

Stream – A modifiable (mutable) configuration

Baseline – An un-editable (immutable) configuration

A Global Baseline is an immutable copy of a global stream with ONLY baseline contributions

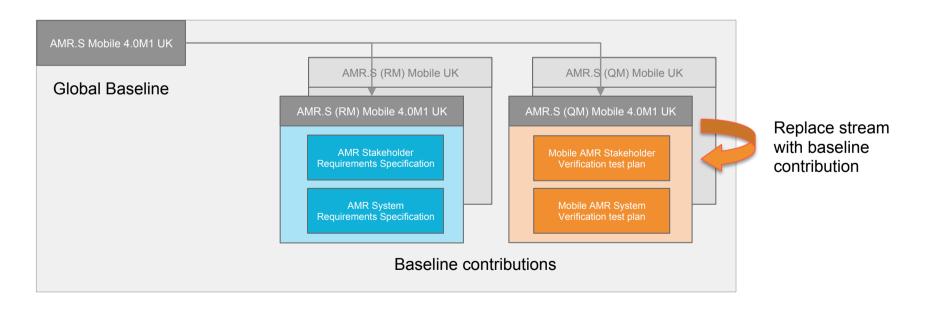

### Part 5 - Exploring Baselines

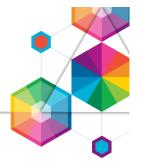

- In this part of the lab you will explore baselines
- You will create baselines of your requirements and test case changes.
   You will then create a global baseline
- You will use the Rational DOORS NG, Rational Test Management and Rational Configuration Management applications to explore the baselines

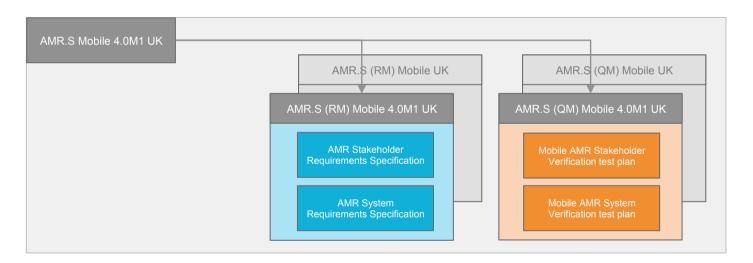

- The objective of this part is to understand how to create new baselines
- Time: 20 minutes

# Part 5 - Exploring Baselines

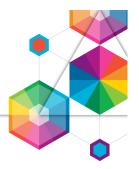

- You have now explored requirements and test components
   Lets discuss the Concepts and User Experience
- Were you familiar with the concept of baselines before this lab?
- Did you find it easy to understand the concept of baselines in this lab?
- Did you find it easy to use baselines in the tools when
  - Creating a requirements baseline
  - Creating a test baseline
  - Creating a global configuration copy
  - Replacing stream contributions
  - Converting into a Global Baseline
- How can we improve the Concept and User Experience of baselines ?

# **Summary and Conclusions**

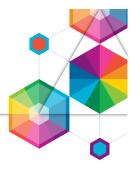

- We have now completed the Configuration Management lab and we appreciate the feedback you have provided to our design topics
- If you want to deepen your understanding of the Configuration
   Management capabilities you can preform two additional parts in the Lab Handbook appendix
  - Using hierarchical global configurations
  - Using change sets
- The product capabilities you have explored today may change before released in a future product

# **Summary and Conclusions**

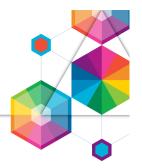

- You have now explored explore concepts and tools for Multi-Stream Configuration Management. Lets discuss your conclusions
- Overall, did you find it easy to understand the concepts of Multi-Stream Configuration Management in this lab?
- Did you find it easy to use the tools with Multi-Stream Configuration Management in this lab?
- How can we improve the Concepts and User Experience?

### Learning more about Configuration Management

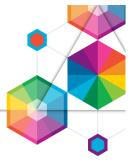

- New introductory videos on Continuous Engineering on YouTube
   <a href="https://www.youtube.com/watch?v=G8aurFdtpgw&list=PLlhg84-xzjfy8Tlu30MSkZFSsu-PH7H8t">https://www.youtube.com/watch?v=G8aurFdtpgw&list=PLlhg84-xzjfy8Tlu30MSkZFSsu-PH7H8t</a>
- Configuration Management on Jazz.net
  - Manage configurations in and across the CLM tools
     <a href="https://jazz.net/blog/index.php/2014/11/05/manage-configurations-in-and-across-the-clm-tools-in-the-5x-m6-beta/">https://jazz.net/blog/index.php/2014/11/05/manage-configurations-in-and-across-the-clm-tools-in-the-5x-m6-beta/</a>
  - Configuration Management Overview
     https://jazz.net/wiki/pub/Main/CLMBetaOverview5x/CLM 5x M6 CM ovrvw.pdf
  - Accessing the Collaborative Lifecycle Management 6.0 beta https://jazz.net/wiki/bin/view/Main/CLMBetaOverview5x

# Thank You

# Your Feedback is Important!

Access the InterConnect 2015
Conference CONNECT Attendee Portal
to complete your session surveys from
your smartphone, laptop or conference
kiosk

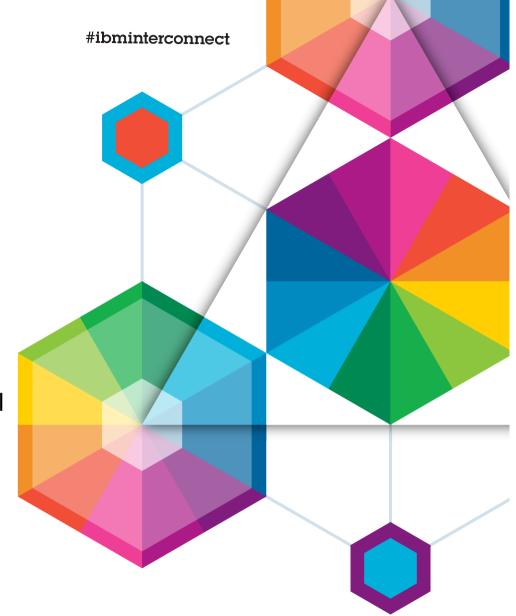

IBM

# InterConnect 2015

The Premier Cloud & Mobile Conference